# Take2 Newsletter

#### http://www.take2.co.nz and all and all and all and all and all and all and all and all and all and all and all and a

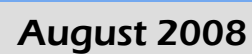

### *Targeted Trainees*

Having recently had the opportunity to meet with quite a lot of providers that are contracted to deliver targeted funding I have been alerted to a few interesting issues, two of which we can help you with and one of which is out of our hands.

- We understand that trainees who leave within one working week and have a negative outcome are no longer counted in the "destinational outcome target". Accordingly we will be providing a new field in the *Targeted Summary* report that allows you to exclude such trainees from you internal summary reporting.
- Some users of Take2 have experienced difficulty managing trainees who withdraw, have an outcome reported via the ERS, and then enrol again in the same programme. The problem is that they need to report two separate outcomes and withdrawals without the second one overwriting the first. The problem can be solved by enrolling the trainee in the same programme (i.e. offered qualification) twice. This is something that is a big "no no" when dealing with Student Component funded students and accordingly we have made it tough to do! However the trick is to use a pattern enrolment for the second enrolment, including in the pattern the same programme as that in which the trainee is already enrolled. If you do this you will see the options below and you select the third option.

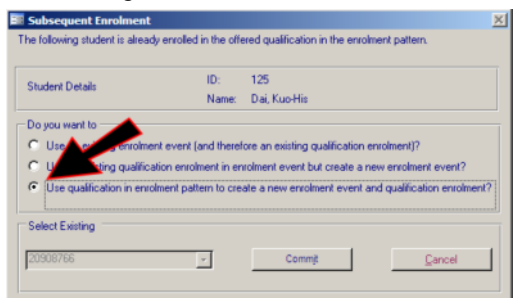

 Earlier this year TEC notified you that you no longer need to report Unit Standard outcomes directly to TEC. Apparently there is some kind of mechanism whereby NZQA passes this data to TEC on your

behalf. The problem here, though, is that if you make use of other providers to assess Units and those other providers report the outcomes to NZQA, the outcomes do not get passed on to TEC. This means that your credits per trainee count will be constantly understated – not a happy situation.

## *SDR Reminder*

If you have to do the Single Data Return (SDR), please remember that the next return is as at 31 August and must be submitted not later than 15 September. Now is an excellent time to think about the following:

- Make sure that your curriculum (i.e. Course Register) is sorted out.
- Process any outstanding change notifications.
- Make sure that you are up-to-date in processing withdrawals.
- Do a trial SDR.

# *Tertiary Policy*

You may not be familiar with the policy position of the various political parties vis-àvis tertiary education. Accordingly the following notes may assist you.

**Act** – Intends to establish a performing arts centre for redundant politicians.

**Greens** – Will require GE free pies in all cafeterias.

**Labour** – Undertakes to replace the Minister of Tertiary Education not less frequently than once per twelve months.

**National** – Plans a Study Right scheme to get more under 5s into tertiary education.

**New Zealand First** – Plans for the introduction of new "Surf and Turf" training programmes.

**United Future and Progressive** – Both parties have limited policy but what is evident is that they stress the importance of the individual.

*Disclaimer* – The Editor accepts no responsibility for the views expressed in this article and has not, to date, received any payment from Bob Jones.

Meta Office 51A Waipapa Road, Hataitai, Wellington T: 04 939 1267 F: 04 386 3519 E: helpdesk@meta-office.com **w**: http://www.take2.co.nz

#### *Take2 Top Tips – Summarising Ethnicity and Counting Under 25s*

Most of you will have been hard at work on your investment plans enjoying, once more, the challenges set by TEC in even understanding what it is they want.

We are all amused by the statement in the Baseline Monitoring material that "*A key element in an effective tertiary education sector is the availability of robust performance information which assists both Tertiary Education Organisations (TEOs) and government to make informed investment decisions*", knowing full well that the figures that TEC uses don't bear any relationship to reality and, indeed, sometimes differ from those compiled by the Ministry of Education!

One can but hope that now an engineer is in charge at TEC the emperor will once more wear clothes. However, we digress and the purpose of this article is to discuss just two KPIs, namely ethnicity and age. A couple of traps for young players exist here.

- From last year ethnicity is to be summarised using the "total response" method and not the "prioritised" method which applied until 2006. This change went hand-in-hand with a change in the codes used to record ethnicity.
- From version 9.1 to version 9.5 Take2 made provision for summarising ethnicity using either method and also "translated" ethnic codes irrespective of whether they were entered using the old or new coding systems.
- From version 9.6 Take2 uses only the new coding system however the SSP reporting tool in Take2 that summarises ethnicity using the prioritised method will still function providing that you are running version 9.6.2 or higher. Use the *Prioritised Ethnic Group*  field to get the count of each grouping, from which you can determine the relative percentages.

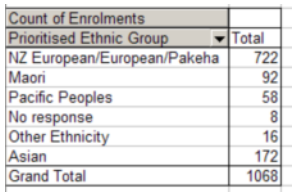

 The SSP reporting tool also reports accurate counts of the new ethnic codes and thereby provides the data for the total response method, however for technical reasons this data is tabulated in the audit Excel workbook (on a second and separate worksheet).

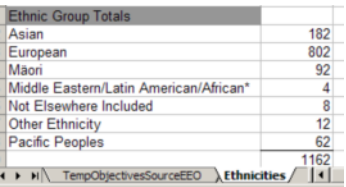

Notice how the total response count sums to 1,162 whereas the prioritised method sums to 1,068, thus reducing slightly the proportion of Maori enrolments (from 8.6% to 7.9%). This is generally the case.

The new KPI reporting regime also introduces the concept of "age" as a new measure, specifically using an "under 25" cut-off. The existing SSP reporting tool does provide for a breakdown of enrolments by age, thus allowing you to calculate the proportion under 25s.

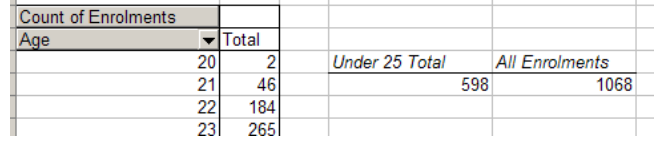

There is one trick to totalling the under 25s, however, and this relates to the fact that when *Age* is first dragged into the pivot table the data is not sorted in ascending order. To put it in order and thus be able to total the under 25s as shown above, you need to follow these steps:

- Double click on the *Age* field. This opens a *PivotTable Field* window.
- Click *Advanced* and the *PivotTable Field Advanced Options* window opens.
- Select *Ascending*.

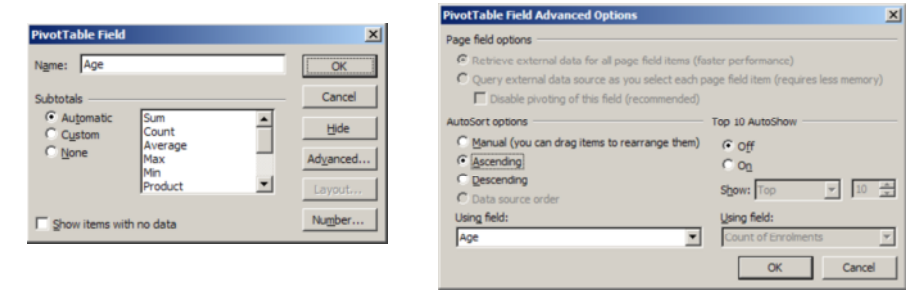

#### To unsubscribe from this Newsletter, please send an email to

unsubscribenewsletter@meta-office.com with the word 'unsubscribe' in the subject line.